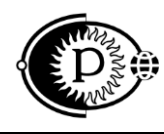

Общество с ограниченной ответственностью «ПАРСЕК» (ООО «ПАРСЕК») ИНН 7735563718, Москва, Зеленоград, ул. Конструктора Гуськова, д.6, стр.1

42 2169

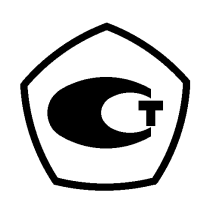

# **Прибор для диагностики электрохимической защиты и коррозионных обследований ПКО**

Руководство по эксплуатации ТАПФ.411187.001 РЭ

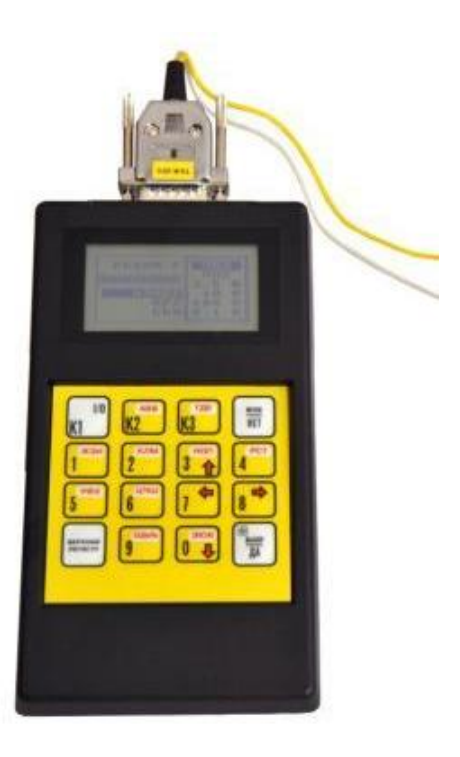

[www.ooo-parsek.ru](http://www.ooo-parsek.ru/) office@ooo-parsek.ru тел. (495)743-95-48, (495)944-72-88

Настоящее руководство по эксплуатации (далее – РЭ) является эксплуатационным документом, включающим в себя, кроме собственно руководства, паспорт и техническое описание на **прибор для диагностики электрохимической защиты и коррозионных обследований ПКО** ТАПФ.411187.001.

*Примечание* – Далее по тексту «Прибор для диагностики электрохимической защиты и коррозионных обследований ПКО ТАПФ.411187.001» будет называться сокращенно «**прибором**».

РЭ знакомит с назначением, основными характеристиками, принципом работы прибора, а также устанавливает порядок его использования, правила транспортирования, хранения, содержит свидетельство о приемке и гарантийные обязательства изготовителя (поставщика).

РЭ входит в комплект поставки измерителя и должно постоянно находиться при нем.

# СОДЕРЖАНИЕ

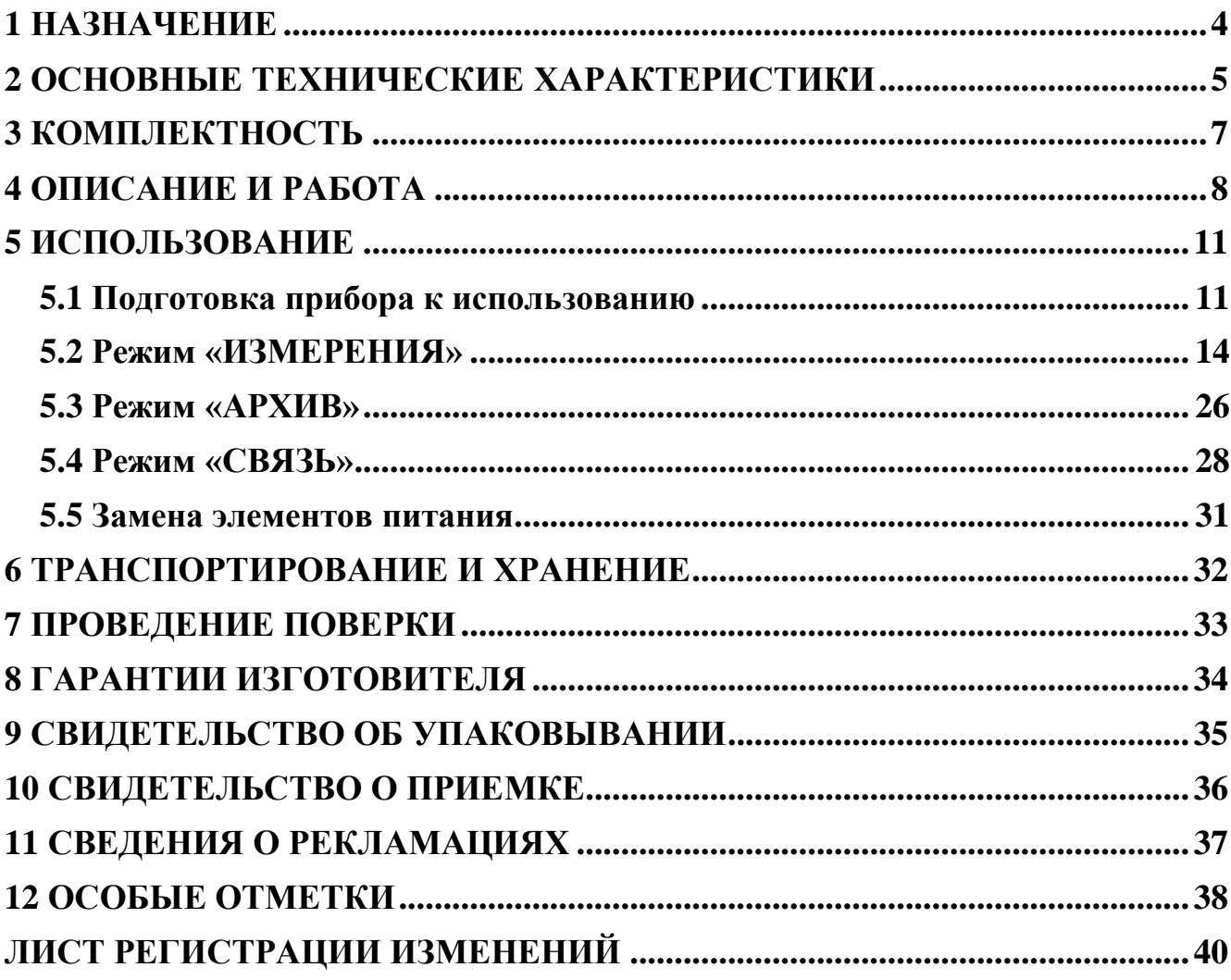

## <span id="page-3-0"></span>**1 НАЗНАЧЕНИЕ**

1.1 Прибор предназначен для обеспечения безопасности трубопроводного транспорта с помощью измерений электрических параметров и диагностики электрохимической защиты подземных стальных сооружений и контроля их состояния согласно ГОСТ 9.602-89.

В режиме цифрового мультиметра прибор измеряет постоянное напряжение и постоянный ток, а при работе со встроенным прерывателем – поляризационный потенциал, ток поляризации вспомогательного электрода, потенциал «трубаземля».

В режиме цифрового осциллографа прибор позволяет наблюдать на экране осциллограмму потенциала «труба-земля».

1.2 Условия эксплуатации прибора:

- рабочая пониженная температура минус 20 °С;
- рабочая повышенная температура +50 °С;
- относительная влажность 95 % при температуре +25 °С.

### **Сведения о сертификации**

Прибор для диагностики электрохимической защиты и коррозионных обследований **ПКО** прошел испытания для целей утверждения типа средств измерений, зарегистрирован в Государственном реестре средств измерений под **№ 24785-03**.

Свидетельство об утверждении типа: **RU.C.34.002.A №33999**

Выдан: Федеральным Агентством по техническому регулированию и метрологии 31.10.2013.

Срок действия: **19 сентября 2023 г.**

### <span id="page-4-0"></span>**2 ОСНОВНЫЕ ТЕХНИЧЕСКИЕ ХАРАКТЕРИСТИКИ**

2.1 Прибор обеспечивает измерение:

— поляризационного потенциала (Uпп) подземных трубопроводов по методу вспомогательного электрода (далее МВЭ) по ГОСТ 9.602-89 (приложение 7) в диапазоне от минус 2,5 до +2,5 В;

— тока поляризации (Iп) вспомогательного электрода в диапазоне от минус 5 до +5 мА;

— потенциала «труба-земля» (Uтз) в диапазонах: от минус 2,5 до +2,5 В и от минус 10 до +10 В;

— выходного напряжения устройств катодной защиты в диапазоне от минус 100 до +100 В;

— выходного тока устройств катодной защиты методом измерения напряжения на внешнем шунте (от минус 0,1 до +0,1 В).

Основная приведённая погрешность прибора не более  $\pm 0.5$  % в диапазонах  $\pm 2.5$  В,  $\pm 10$  В и не более  $\pm 1$  % в диапазонах  $\pm 0.1$  В,  $\pm 100$  В,  $\pm 5$  мА.

Дополнительная погрешность прибора (обусловленная изменением температуры окружающей среды) не более основной на каждые 30 °С изменения температуры.

2.2 Входное сопротивление прибора не менее 20 кОм в диапазонах  $\pm 0.1$  В,  $\pm 100$  В и не менее 10 МОм в диапазонах  $\pm 2.5$  В,  $\pm 10$  В.

2.3 Прибор обеспечивает коэффициент подавления помех нормального вида частотой 50 Гц при измерении постоянного напряжения не менее 40 дБ.

2.4 Прибор обеспечивает периодические измерения Uпп, Iп, Uтз методом вспомогательного электрода с накоплением результатов измерений во внутренней памяти.

2.5 Прибор обеспечивает хранение в энергонезависимой памяти до 250 результатов измерений поляризационного потенциала, тока поляризации и потенциала «труба-земля» с комментариями. Время хранения - не менее 1 года.

2.6 Прибор обеспечивает возможность просмотра и обработки результатов измерений на ПЭВМ, совместимую с IBM/PC. (Выдача результатов измерений из прибора в ПЭВМ производится по протоколу X-MODEM).

2.7 Питание прибора осуществляется от четырех последовательно соединенных электрохимических элементов питания типоразмера АА:

— гальванических с номинальным напряжением 1,5 В;

— аккумуляторных с номинальным напряжением 1,2 В.

2.8 Ток потребления прибора при номинальном напряжении питания  $(5,5\pm0,1)$  В не превышает 20 мА в режиме измерения и 200 мкА в режиме хранения. Продолжительность работы прибора в режиме 8 ч в сутки, не менее 1 недели при использовании элементов питания емкостью не менее 1,2 Ач.

Электрические параметры прибора сохраняются при изменении напряжения питания от 3,0 до 6,0 В.

2.9 Время установления рабочего режима прибора не превышает 5 с.

2.10 Средний срок службы прибора не менее 5 лет.

2.11 Габаритные размеры прибора  $190\times100\times44$  мм.

2.12 Масса прибора не превышает 500 г.

2.13 Общий вид прибора приведен на рисунке 1.

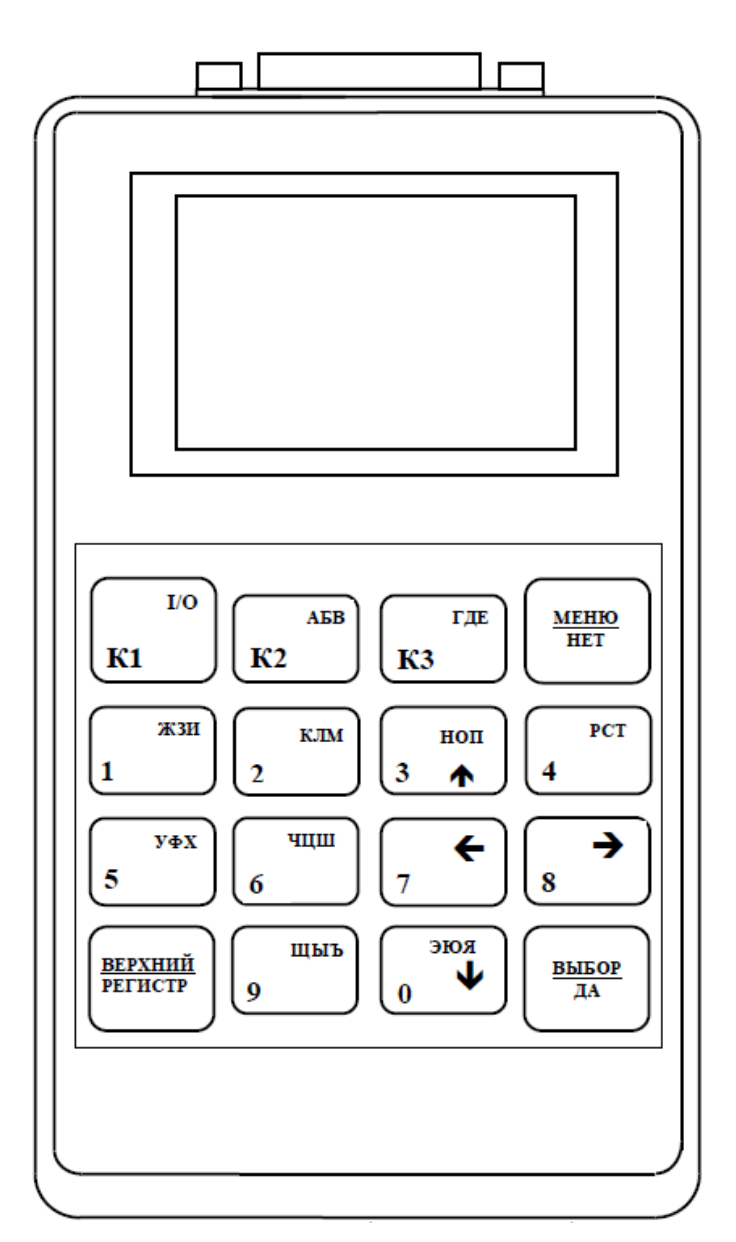

Рисунок 1 – Общий вид прибора

## <span id="page-6-0"></span>**3 КОМПЛЕКТНОСТЬ**

Комплектность прибора (включая прилагаемую документацию) указана в таблице 1.

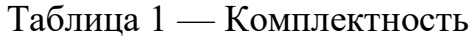

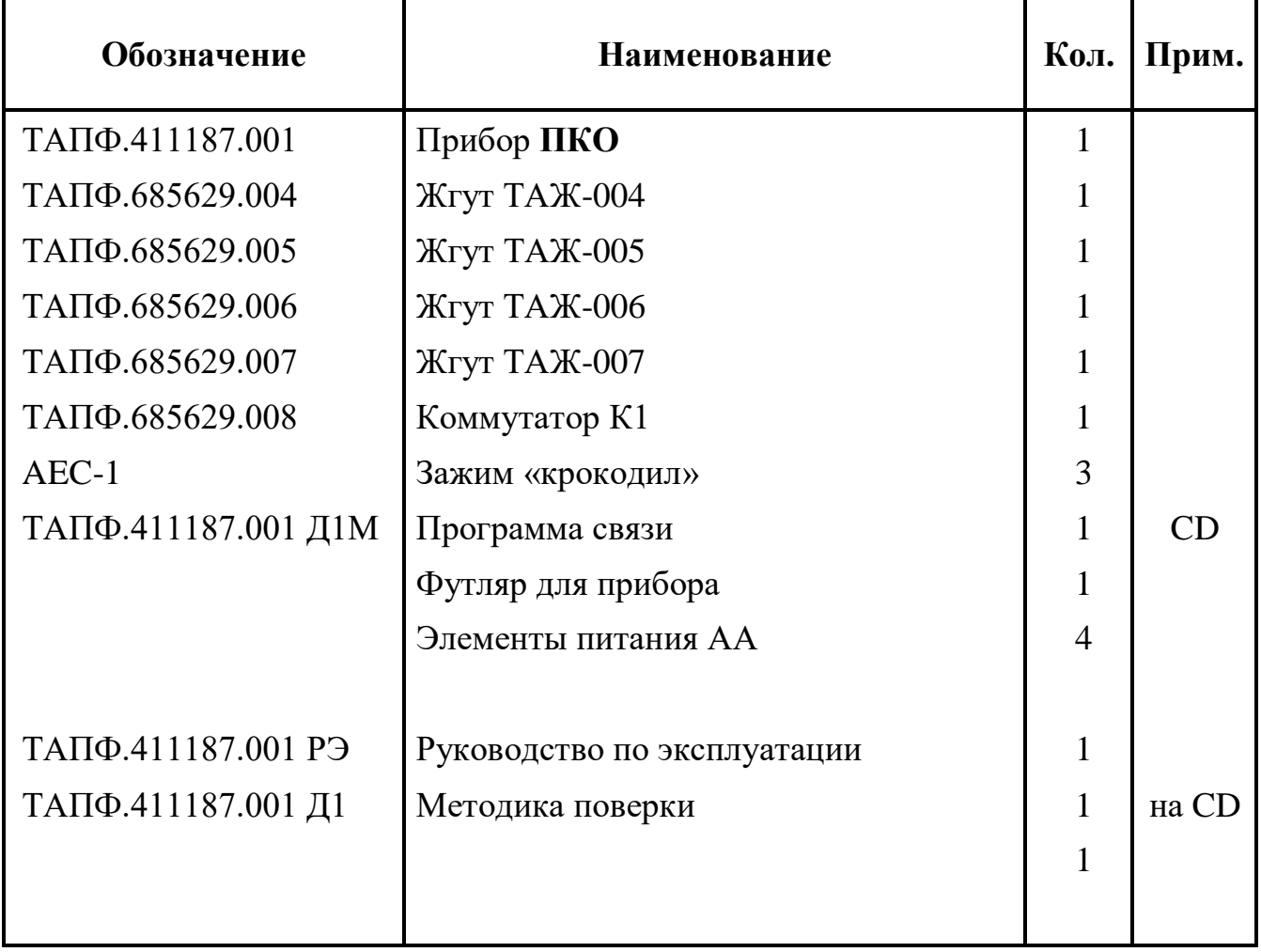

### <span id="page-7-0"></span>**4 ОПИСАНИЕ И РАБОТА**

4.1 Прибор является программно-управляемым устройством с автономным питанием (от гальванических или аккумуляторных элементов питания).

4.2 Структурная схема прибора приведена на рисунке 2.

Прибор состоит из аналоговой ячейки ПКО-А, цифровой ячейки ПКО-Ц, графического жидкокристаллического индикатора (далее индикатор), панели управления (далее клавиатура).

Ячейка ПКО-А представляет собой устройство с 4-мя независимыми каналами измерений.

Канал измерения, подключенный ко входам «ВЭ» и «ИЭ», служит для измерения потенциалов  $\pm 2.5$  В и  $\pm 10$  В. Во входной цепи этого канала установлен высокоомный прецизионный резистивный делитель с коэффициентом 1:10 и усилитель А1 с дискретно-изменяемым коэффициентом усиления  $K_y=1$  или  $K_y=4$ . Управление этим коэффициентом осуществляется с помощью ключа SW2.

Измерительный канал, подключенный ко входам «ВЭ» и «С», служит для измерения тока поляризации вспомогательного электрода. При замыкании ключа SW1 ток поляризации течет по цепи вход «С», варистор RU, измерительный резистор R, ключ SW1, вход «ВЭ». Величина тока определяется методом измерения падения напряжения на образцовом резисторе R.

Канал измерения, подключенный ко входам «100В» и «ИЭ», служит для измерения напряжений  $\pm 100$  В,  $\pm 0.1$  В.

Во входной цепи канала  $\pm 100$  В использованы резистивный делитель 1:100 и усилитель А3 с коэффициентом усиления  $K_y=1$ .

Во входной цепи канала  $\pm 0.1$  В использован усилитель А4 с коэффициентом усиления Ку=100.

Ячейка ПКО-Ц состоит из микроконтроллера, устройства согласования с интерфейсом RS-232 и стабилизаторов питающих напряжений.

Выходы измерительных каналов подключены к аналоговым входам микроконтроллера ATmega103 (поз. обознач. А5).

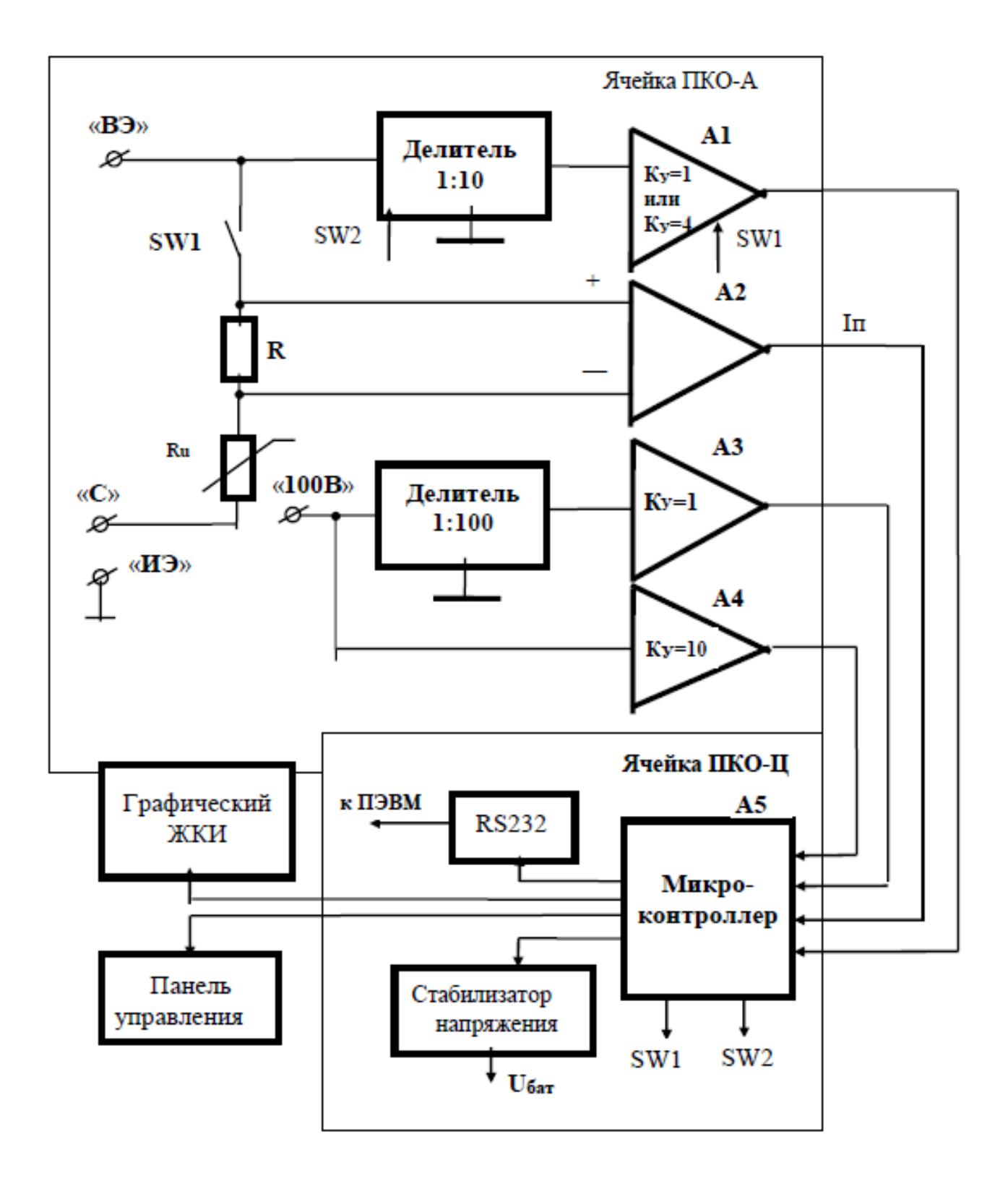

Рисунок 2 - Структурная схема прибора

Программируемый микроконтроллер А5 управляет индикатором и клавиатурой, а также обеспечивает передачу данных по интерфейсу RS-232 во внешнюю ПЭВМ по протоколу X-MODEM. Микроконтроллер управляет коммутацией каналов измерения и ключей SW1, SW2 в соответствии с выбранным режимом работы прибора. В микроконтроллере имеется энергонезависимая память для хранения результатов измерений, а также память для записи параметров режимов работы прибора.

Индикатор служит для отображения результатов измерений и вычислений в графическом и цифровом виде, а также для контроля состояния элементов питания.

С помощью клавиатуры производится ввод текстовых комментариев в процессе измерений (до 5 комментариев) и выбор режимов работы прибора.

4.3 Прибор может работать в одном из режимов:

— измерения,

— архив,

— связь.

4.4 В режиме «Измерения» прибор производит измерение параметров:

- 1) по методу вспомогательного электрода (МВЭ):
- поляризационного потенциала;
- тока поляризации вспомогательного электрода;
- потенциала «труба-земля»;
- 2) по методу синхронного отключения потенциалов (МОП):
- потенциала «труба-земля» в момент отключения тока катодной защи-
- ты;
- 3) постоянного напряжения в диапазоне от минус 2,5 до  $+2.5$  B;
- 4) постоянного напряжения в диапазоне от минус  $10$  до  $+10$  B;
- 5) постоянного напряжения в диапазоне от минус  $100$  до  $+100$  B;
- 6) постоянного напряжения в диапазоне от минус 0,1 до  $+0.1$  В.

4.5 В режиме «Архив» прибор позволяет посмотреть архив данных, полученных в режиме «Измерения». Во встроенной памяти прибора может храниться до 250 значений параметров (потенциала «труба-земля», тока поляризации и поляризационного потенциала) с текстовыми комментариями.

4.6 В режиме «Связь» прибор передает результаты измерений на ПЭВМ для их дальнейшей обработки. Передача данных на ПЭВМ осуществляется по протоколу X-MODEM.

## 5 ИСПОЛЬЗОВАНИЕ

<span id="page-10-0"></span>Для передачи результатов измерений необходима IBM/PC - совместимая ПЭВМ с установленной на ней операционной системой Windows 9X, терминальной программой HYPER TERMINAL, поставляемой вместе с прибором, а также программой таблиц Microsoft Excel (для представления результатов в табличной или графической форме).

### <span id="page-10-1"></span>5.1 Подготовка прибора к использованию

ВНИМАНИЕ! Для включения/выключения прибора использовать одновременное нажатие кнопок ВЕРХНИЙ РЕГИСТР (далее ВР) и I/O при обязательном подключении к соединителю ВУ одного из измерительных жгутов (или коммутатора), поставляемых с прибором.

5.1.1 Перед началом работы необходимо изучить назначение, технические характеристики, принцип работы прибора. Использовать прибор следует согласно указаниям данного раздела.

5.1.2 Распаковать прибор.

5.1.3 Установить элементы питания в батарейный отсек прибора, соблюдая полярность. Включить прибор. Наблюдать на индикаторе прибора главное меню:

## **ИЗМЕРЕНИЯ APXUR СВЯЗЬ**

5.1.4 Для проведения режима самоконтроля прибора подключить коммутатор К1 к соединителю ВУ и далее выполнить следующие действия:

1) С помощью кнопок ↑ или ↓ выделить режим ИЗМЕРЕНИЯ в главном меню прибора и нажать кнопку ВЫБОР/ДА (далее кнопка ВЫБОР).

2) Наблюдать на экране прибора подменю режима ИЗМЕРЕНИЯ:

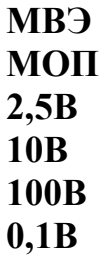

3) С помощью кнопок ↑ или ↓ выделить режим «МВЭ» в подменю прибора и нажать кнопку ВЫБОР.

4) На экране наблюдать осциллограмму в виде горизонтальной линии. В правом верхнем углу высвечивается числовое значение потенциала «труба-земля», равное (минус 1,2 $\pm$ 0,1) В, а в правом нижнем углу – значение тока поляризации, равное  $(1\pm 0,1)$  мА.

5) Нажать одновременно кнопки **ВР** и **МЕНЮ/НЕТ** (далее кнопка **МЕНЮ**). Наблюдать на экране сообщение:

### **ДАННЫЕ ДОЛЖНЫ БЫТЬ СТЕРТЫ ?? ДА/НЕТ**

6) Нажать и удерживать кнопку **ВЫБОР** (около 5 с) до тех пор, пока на экране не появится сообщение:

### **ДАННЫХ НЕТ**

Нажать кнопку **ВЫБОР** и наблюдать на экране сообщение: «**ЗАПУСК**» с последующей индикацией на экране графика в виде экспоненты.

8) Нажать кнопку **МЕНЮ**. Проконтролировать на экране прибора главное меню.

5.1.5 Для выхода из главного меню в режим экранных подсказок необходимо нажать кнопку **МЕНЮ**. На экране высветится название режима работы и схема подключения прибора для проведения измерений по соответствующему методу. Для перехода к следующей подсказке необходимо нажать кнопку **ВЫБОР**. С каждым нажатием на экране будет высвечиваться название следующего метода измерений с диапазонами измерений и схема подключения прибора.

Для выхода из режима экранных подсказок в главное меню необходимо нажать кнопку **МЕНЮ**.

5.1.6 Для входа в редактор текста комментариев следует одновременно нажать кнопки **ВР** и **МЕНЮ**. На экране высветится панель:

### **«РЕДАКТОР СЛОВ»**

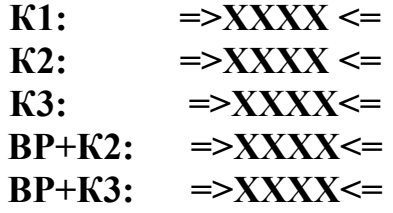

Ввести можно 5 комментариев. Ввод комментария осуществляется следующим образом:

1) нажать одновременно кнопки **ВР** и **МЕНЮ** (для очистки той строки комментария, куда будет вводится текст);

2) с помощью кнопок **ВР** и  $\leftarrow$ ,  $\rightarrow$  подвести маркер на нужную строку;

3) нажать одновременно кнопку **ВР** и кнопку с буквой (если буква стоит на кнопке, на втором или третьем месте, то нужно нажать соответственно 2 или 3 раза кнопку с этой буквой);

4) при необходимости ввода цифры следует нажать кнопку с этой цифрой.

Для записи необходимо нажать кнопку **ВЫБОР**, при этом на экране появится сообщение «**ЗАПИСЬ**», и прибор выйдет в главное меню.

5.1.7 В главном меню прибора в центре экрана в виде узкой полоски расположен индикатор состояния элементов питания. Уменьшение длины темной полоски означает, что напряжение питания элементов уменьшается.

### <span id="page-13-0"></span>**5.2 Режим «ИЗМЕРЕНИЯ»**

5.2.1 С помощью кнопок ↑ или ↓ выделить режим **ИЗМЕРЕНИЯ** в главном меню прибора и нажать кнопку **ВЫБОР**.

#### **5.2.2 Режим измерений по методу вспомогательного электрода МВЭ.**

5.2.2.1 С помощью кнопок ↑ или ↓ выделить режим «МВЭ» в подменю прибора и нажать кнопку **ВЫБОР**.

5.2.2.2 На экране высветится сообщение:

### **Подключите измерительный кабель «I»**

5.2.2.3 Собрать схему подключения прибора согласно рисунку 3.

5.2.2.4 На экране наблюдать осциллограмму потенциала «труба-земля». В правом верхнем углу высвечивается значение потенциала «труба-земля», а в правом нижнем углу индицируется измеренное значение тока поляризации вспомогательного электрода (далее ВЭ).

С помощью кнопок клавиатуры можно выполнить следующие операции:

— **МЕНЮ** – выход в главное меню,

— **К1** – индикация архивных данных (если они есть) в виде:

**КМ: 0000 НИТКА: 00 UПП:.. .+000 мВ Т-З:.......+0.00 В I П:........+0.00 мА N: ИЗ ЗАНЯТО: \*%**

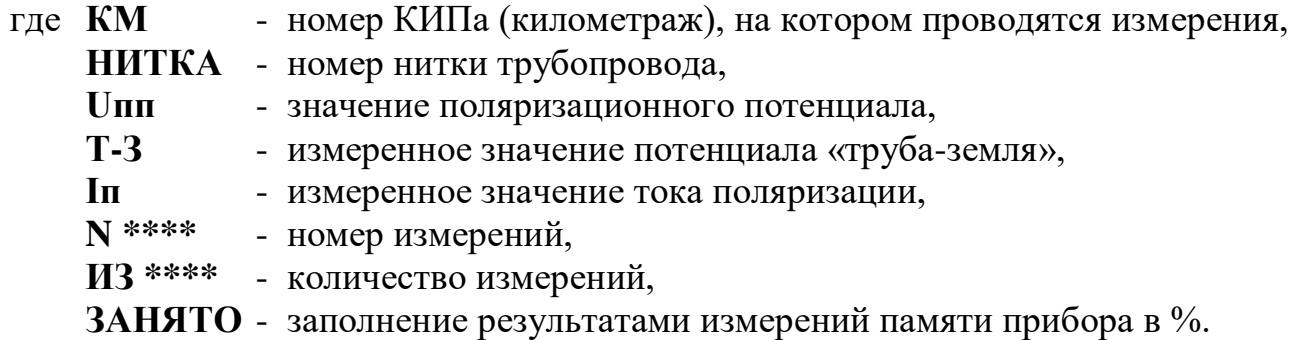

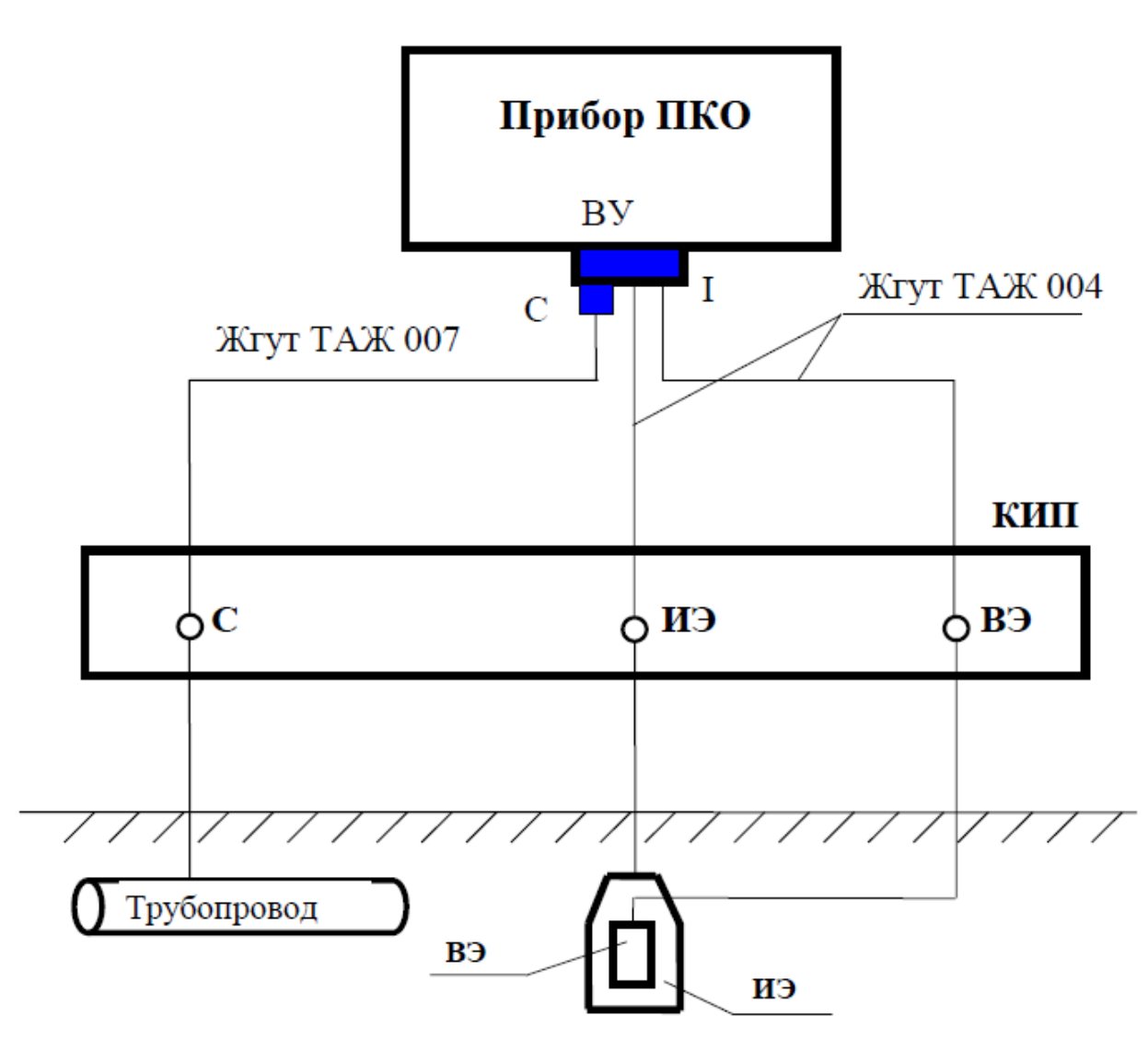

- ВЭ вспомогательный электрод (датчик потенциала -имитатор дефекта в изоляционном покрытии трубопровода)
- ИЭ измерительный электрод (медносульфатный электрод сравнения)

Рисунок 3 – Схема подключения прибора при измерениях МВЭ

Если архивных данных нет, то при нажатии кнопки К1 высвечивается сообщение «НЕТ АРХИВА»;

— ВР + МЕНЮ – стирание накопленных данных.

Эта операция осуществляется следующим образом:

После нажатия указанных кнопок наблюдать на экране слева сообщение:

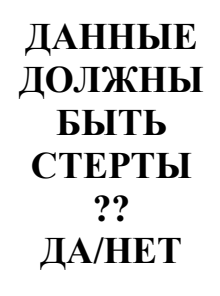

Если необходимо стереть данные, то нужно нажать кнопку **ВЫБОР** и удерживать ее в нажатом состоянии (около 5 с) до тех пор, пока на экране не появится сообщение:

## **ДАННЫХ НЕТ**

Если удерживать кнопку **ВЫБОР** менее 3 c, то на экране появится сообщение:

### **ДАННЫЕ**

#### **ТЕ ЖЕ**

— **К2** – индикация размаха напряжений в цифровом виде,

— **К3** – сужение или расширение графика по координате X,

— **ВР**+**К2** – изменение скорости циклов измерений,

— **ВР**+**К3** – остановка картинки измерений на экране (на время нажатия кнопок),

— **1** – индикация переходного процесса при отключении **ВЭ** (просмотр процесса деполяризации **ВЭ**). После отпускания кнопки «**1**» на экране высвечивается на время  $\sim$  3 с сообщение:

### **КАДР 1**

После чего на экране отображается график потенциала «труба-земля». Горизонтальные участки графика представляют собой усредненное значение потенциала «труба-земля» до и после коммутации ВЭ. Справа на экране в верхнем углу высвечивается усредненное за 60 мс числовое значение потенциала «труба-земля» до коммутации с пределом измерений от минус 10 В до +10 В. В правом нижнем углу экрана высвечивается мгновенное значение потенциала «ВЭ-земля» в период отключения ВЭ (при нахождении пунктирного визира в центре кадра). Пунктирный визир можно перемещать по экрану с помощью кнопок  $\leftarrow$ ,  $\rightarrow$ , при этом показания мгновенного значения потенциала «ВЭ-земля» будут изменяться. В период отключения ВЭ производится 44 измерения с дискретом 100 мкс.

— **2** – назначение аналогично кнопке «1». Разница в том, что измерения в процессе деполяризации ВЭ производятся с дискретом 700 мкс и после отпускания кнопки «2» на экране высвечивается на время ~ 3 c сообщение:

### **КАДР 2**

5.2.2.5 Нажать кнопку **ВЫБОР** и наблюдать на экране сообщение: «**ЗАПУСК**» с последующей индикацией на экране графика потенциала ВЭ, на котором горизонтальные участки представляют собой значение потенциала «труба-земля» при подключенном ВЭ к защищаемому трубопроводу. Между горизонтальными участками на графике представлена кривая деполяризации ВЭ, которая получена вычислением по измеренным в 6-ти точках значениям потенциала ВЭ при отключении его от трубопровода. Моменты времени, в которые производились измерения ВЭ, отображены на экране в виде вертикальных черточек.

Справа в верхнем углу высвечивается значение потенциала поляризации ВЭ в диапазоне от минус 2,5 В до +2,5 В.

В правом нижнем углу высвечивается значение потенциала ВЭ (В, мВ) в точке графика, где расположен пунктирный визир. Это значение будет изменяться при перемещении визира по экрану.

Назначение кнопок клавиатуры в данном режиме:

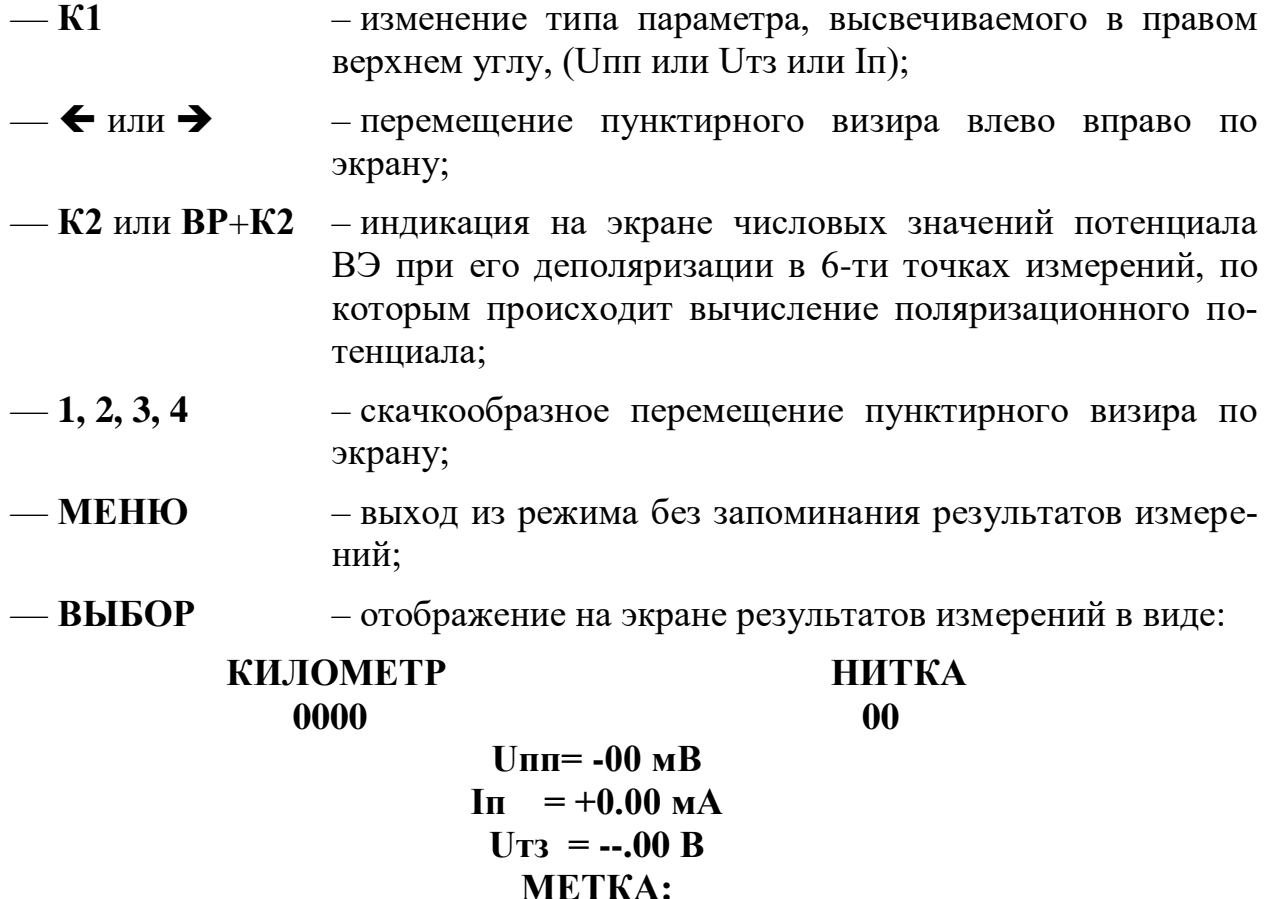

В левом верхнем углу экрана ввести номер КИПа (километраж), на котором проводились измерения, в правом верхнем углу ввести номер нитки трубопровода. В строке **МЕТКА** ввести с помощью кнопок **К1** или **К2**, или **К3**, или **ВР**+**К2**, или **ВР**+**К3** соответствующий текстовый комментарий (запись текстовых комментариев см. в п.5.1.6).

Для очистки строки **МЕТКА** нажать кнопку **МЕНЮ**.

5.2.2.6 Для записи результатов измерений с текстовыми комментариями в память прибора необходимо нажать кнопку **ВЫБОР**.

5.2.2.7 Для выхода в новый цикл измерений следует нажать кнопку **ВЫБОР**.

5.2.2.8 Для выхода в главное меню прибора нажать кнопку **МЕНЮ**.

## **5.2.3 Режим измерений методом синхронного отключения потенциалов МОП**

5.2.3.1 Собрать схему подключения прибора согласно рисунку 4.

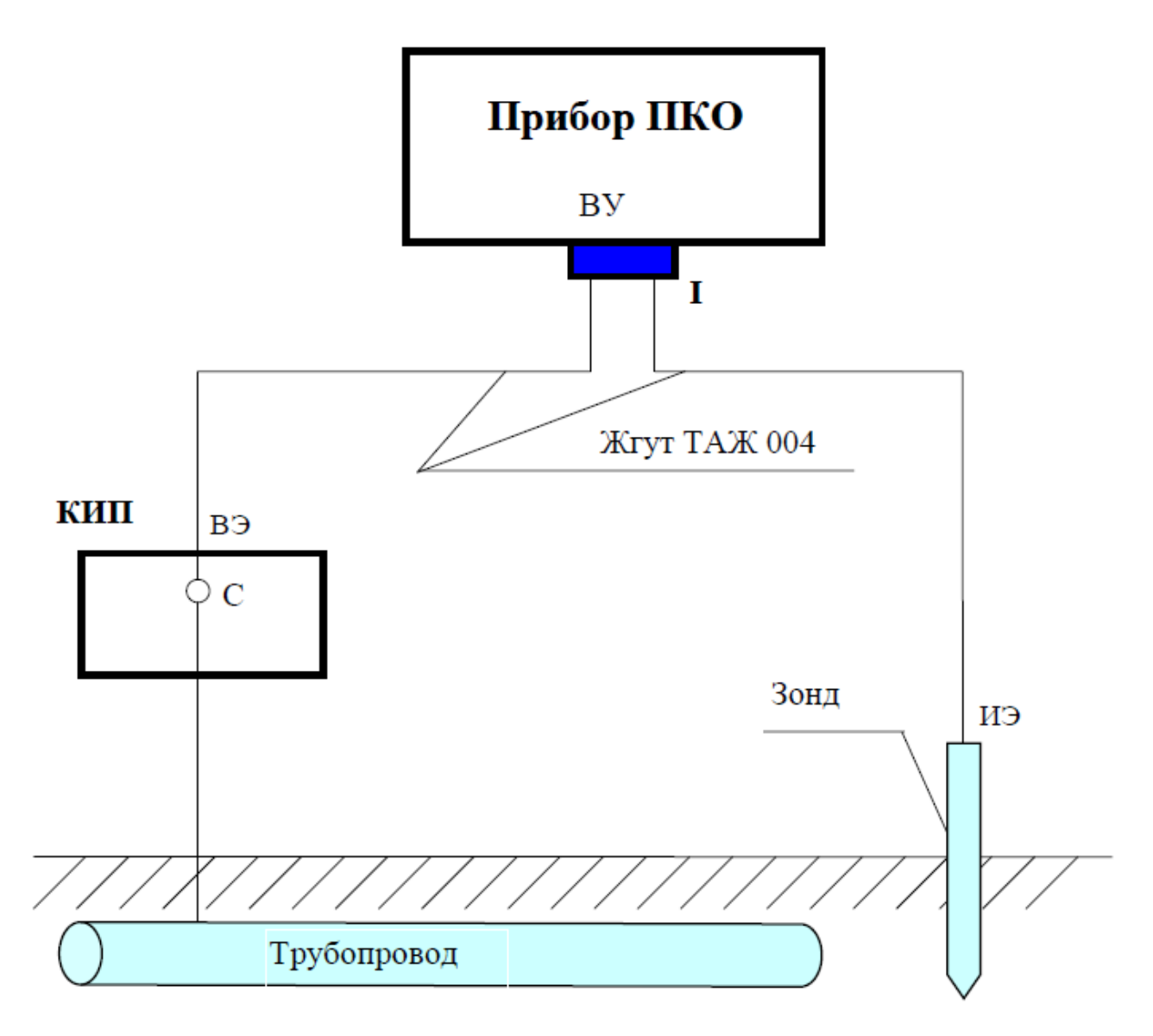

Рисунок 4 - Схема подключения прибора при измерениях МОП

5.2.3.2 С помощью кнопок ↑ или ↓ выделить режим «МОП» в подменю прибора и нажать кнопку **ВЫБОР**.

5.2.3.3 На экране проконтролировать сообщение:

### **ПОДКЛЮЧИТЕ ИЗМЕРИТЕЛЬНЫЙ КАБЕЛЬ «I»**

и через 1-2 с панель:

### **МЕТОД СИНХРОННОГО ОТКЛЮЧЕНИЯ ПОТЕНЦИАЛОВ**

с последующей индикацией на экране осциллограммы потенциала «труба-земля» и числовых значений Uтз и размаха пульсации переменного напряжения в точке измерения.

5.2.3.4 Нажать кнопку **ВЫБОР**. На экране наблюдать сообщение:

## **Запуск на 15 сек**

Через 15 с на экране появится график потенциала «труба-земля» при одном цикле прерывания (режим включенной/выключенной катодной защиты: 12 с/3 с). Визир находится на графике внутри интервала отключения катодной защиты. В правом верхнем углу высвечивается значение потенциала «труба-земля» при включенной катодной защите **ВКЛ, В**, а в правом нижнем углу — рекомендованное значение потенциала «труба-земля» при отключении катодной защиты **ВЫК, В**.

Справа в самом нижнем углу расположен индикатор отображаемого графического фрагмента цикла прерывания.

С помощью кнопок клавиатуры можно выполнить следующие действия:

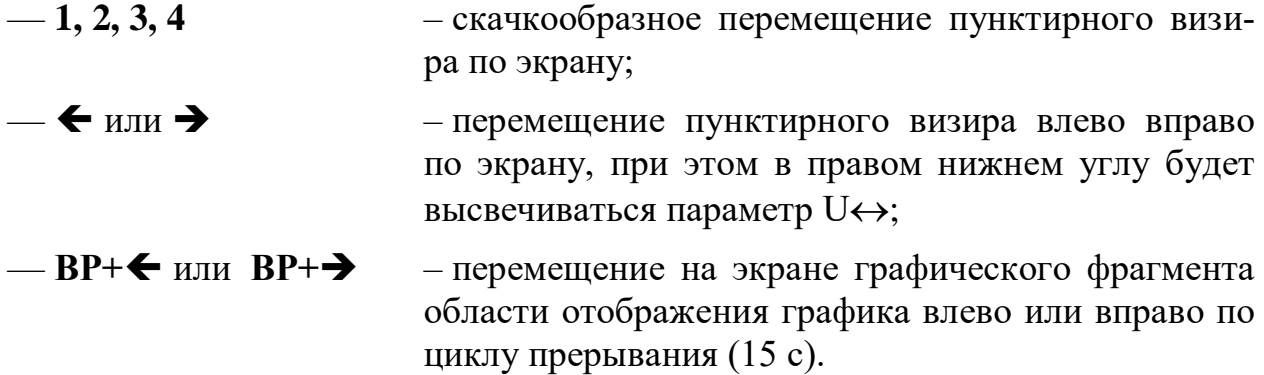

5.2.3.5 Для выхода в главное меню прибора нажать кнопку **МЕНЮ**.

### **5.2.4 Режим измерений напряжений в диапазоне 2,5 В**

5.2.4.1 Собрать схему подключения прибора согласно рисунку 5.

5.2.4.2 С помощью кнопок  $\bigwedge$  или  $\bigvee$  выделить режим «2,5 В» в подменю прибора и нажать кнопку **ВЫБОР**.

5.2.4.3 На экране проконтролировать сообщение:

## **ПОДКЛЮЧИТЕ ИЗМЕРИТЕЛЬНЫЙ КАБЕЛЬ «I»**

и через 1-2 с наблюдать панель:

## **НАПРЯЖЕНИЕ (-2,5 ..+2,5) ХХХ мВ** ,

где в верхней строке указан измеряемый параметр, во второй строке указан диапазон измерений, а в третьей строке высвечивается значение измеряемого параметра.

5.2.4.4 Для выхода в главное меню прибора нажать кнопку **МЕНЮ** или **ВЫ-БОР**.

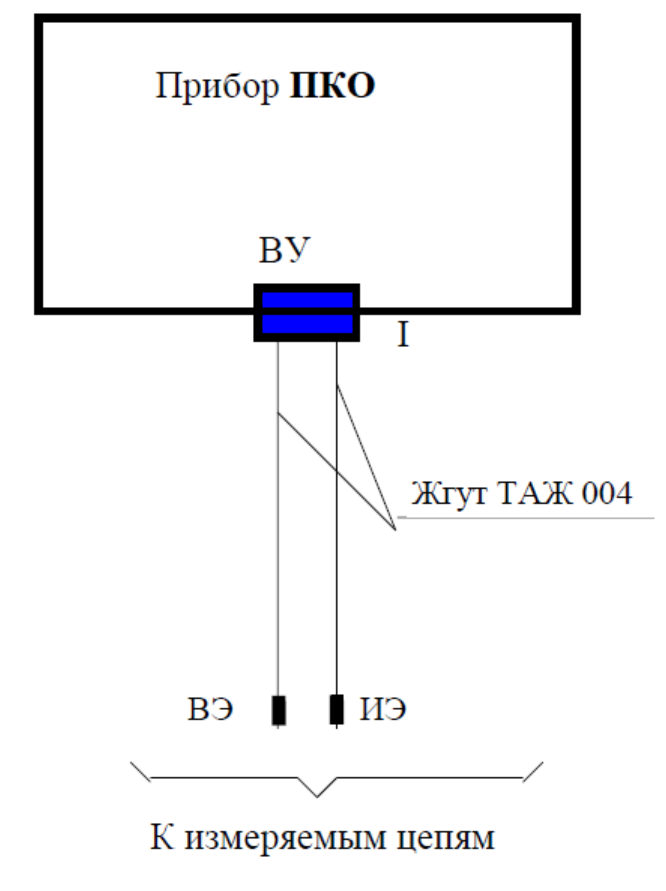

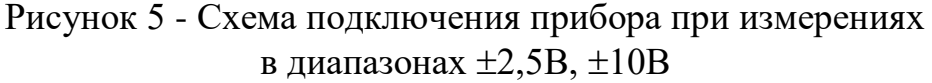

ТАПФ.411187.001 РЭ 20

## **5.2.5 Режим измерений напряжений в диапазоне 10 В**

5.2.5.1 Собрать схему подключения прибора согласно рисунку 5.

5.2.5.2 С помощью кнопок ↑ или ↓ выделить режим «10 В» в подменю прибора и нажать кнопку **ВЫБОР**.

5.2.5.3 На экране проконтролировать сообщение:

## **ПОДКЛЮЧИТЕ ИЗМЕРИТЕЛЬНЫЙ КАБЕЛЬ «I»**

и через 1-2 c наблюдать на экране панель:

### **НАПРЯЖЕНИЕ (-10 ..+10) ХХХ В,**

где в верхней строке указан измеряемый параметр, во второй строке указан диапазон измерений, а в третьей строке высвечивается значение измеряемого параметра.

5.2.5.4 Для выхода в главное меню прибора нажать кнопку **МЕНЮ** или **ВЫ-БОР**.

### **5.2.6 Режим измерений напряжений в диапазоне 100 В**

5.2.6.1 Собрать схему подключения прибора согласно рисунку 6.

5.2.6.2 С помощью кнопок или выделить режим «**100 В**» в подменю прибора и нажать кнопку **ВЫБОР**.

5.2.6.3 На экране проконтролировать сообщение:

## **ПОДКЛЮЧИТЕ ИЗМЕРИТЕЛЬНЫЙ КАБЕЛЬ «II»**

и через 1-2 c наблюдать панель:

## **НАПРЯЖЕНИЕ (-100 ..+100) ХХХ В ,**

где в верхней строке указан измеряемый параметр, во второй строке указан диапазон измерений, а в третьей строке высвечивается значение измеряемого параметра.

Для выхода в главное меню прибора нажать кнопку **МЕНЮ** или **ВЫБОР**.

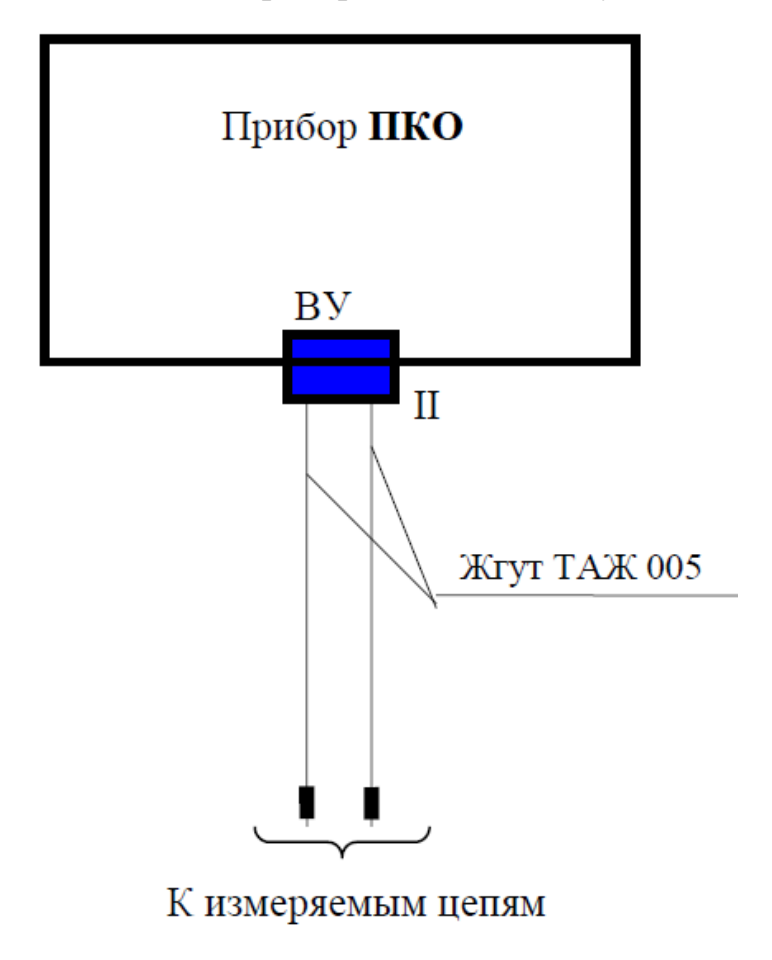

Рисунок 6 – Схема подключения прибора при измерениях в диапазонах  $\pm 100B$ ,  $\pm 0.1B$ 

## **5.2.7 Режим измерений напряжений в диапазоне 0,1 В**

5.2.7.1 Собрать схему подключения прибора согласно рисунку 7 для проведения измерений тока шунта и схему подключения прибора согласно рисунку 6 для проведения измерений напряжений в диапазоне  $\pm 0.1$  В.

5.2.7.2 С помощью кнопок  $\bigwedge$  или  $\bigvee$  выделить режим «0,1 В» в подменю прибора и нажать кнопку **ВЫБОР**.

5.2.7.3 На экране проконтролировать сообщение:

## **ПОДКЛЮЧИТЕ ИЗМЕРИТЕЛЬНЫЙ КАБЕЛЬ «II»**

и через 1-2 с наблюдать панель:

#### **ТИП ШУНТА 100 А**

Ввести с клавиатуры тип шунта, на котором будет производится измерение.

5.2.7.4 Нажать кнопку **ВЫБОР**.

5.2.7.5 На экране появится панель:

## **НАПРЯЖЕНИЕ ХХХ мВ ТОК ШУНТА ХХХ А,**

где в верхней строке высвечивается измеряемое напряжение на выбранном шунте, а в нижней строке высвечивается вычисленное значение тока, протекающего через шунт.

5.2.7.6 Для выхода в главное меню прибора нажать кнопку **МЕНЮ** или **ВЫ-БОР**.

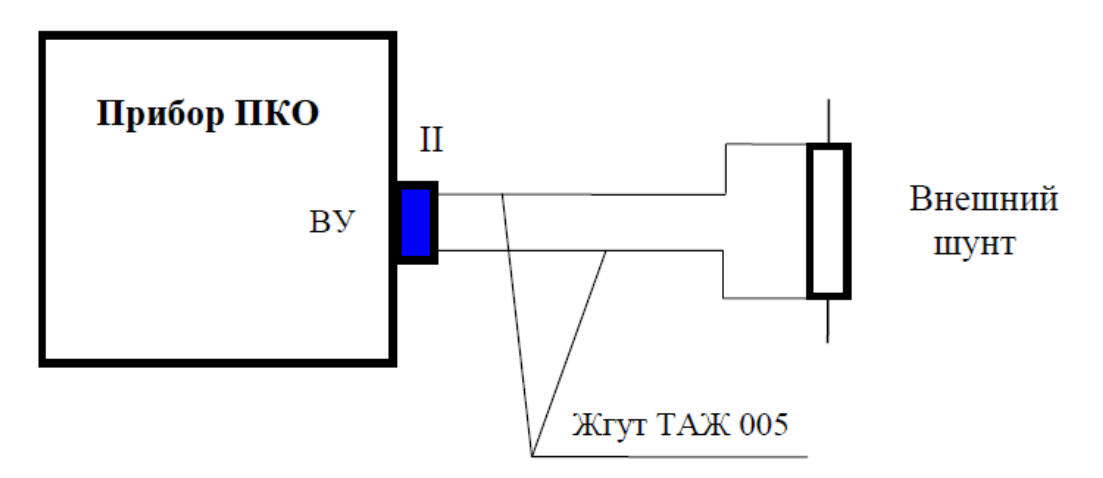

Рисунок 7 – Схема подключения прибора при измерениях тока шунта

### **5.2.8 Режим непрерывных измерений МВЭ без накопления результатов во внутренней памяти прибора.**

5.2.8.1 Собрать схему подключения прибора согласно рисунку 3.

5.2.8.2 С помощью кнопок ↑ или ↓ выделить режим «МВЭ» в подменю прибора и нажать кнопку **ВЫБОР**.

5.2.8.3 На экране проконтролировать сообщение:

## **ПОДКЛЮЧИТЕ ИЗМЕРИТЕЛЬНЫЙ КАБЕЛЬ «I»**

и через 1-2 с наблюдать осциллограмму потенциала «труба-земля». В правом верхнем углу высвечивается значение потенциала «труба-земля», а в правом нижнем углу индицируется измеренное значение тока поляризации вспомогательного электрода.

5.2.8.4 Нажать кнопку «9». Проконтролировать на экране прибора панель:

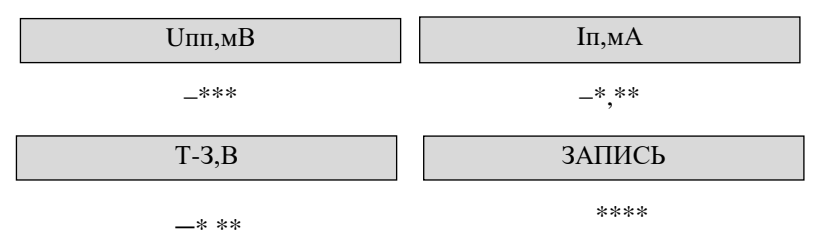

Проконтролировать на экране изменение значений параметров **UПП**, **UТЗ**, **IП** и **№** измерения (в правом нижнем углу) через 3-4 c.

5.2.8.5 Нажать кнопку **МЕНЮ**. Через 1-2 с на левой половине экрана проконтролировать осциллограмму потенциала «труба-земля», а в правой половине экрана проконтролировать числовые значения **UТЗ** и **IП**.

5.2.8.6 Для выхода в главное меню прибора нажать кнопку **МЕНЮ** или **ВЫ-БОР**.

### **5.2.9 Режим периодических измерений МВЭ с накоплением результатов во внутренней памяти прибора**

5.2.9.1 Собрать схему подключения прибора согласно рисунку 3.

5.2.9.2 С помощью кнопок ↑ или ↓ выделить режим «МВЭ» в подменю прибора и нажать кнопку **ВЫБОР**.

5.2.9.3 На экране проконтролировать сообщение:

## **ПОДКЛЮЧИТЕ ИЗМЕРИТЕЛЬНЫЙ КАБЕЛЬ «I»**

и через 1-2 c наблюдать осциллограмму потенциала «труба-земля». В правом верхнем углу высвечивается значение потенциала «труба-земля», а в правом нижнем углу индицируется измеренное значение тока поляризации вспомогательного электрода (далее **ВЭ**).

5.2.9.4 Нажать кнопку «**0**». Проконтролировать на экране прибора панель:

#### **ДАННЫЕ ДОЛЖНЫ БЫТЬ СТЕРТЫ ?? ДА/НЕТ**

5.2.9.5 Нажать кнопку **ВЫБОР**. Проконтролировать на экране прибора панель:

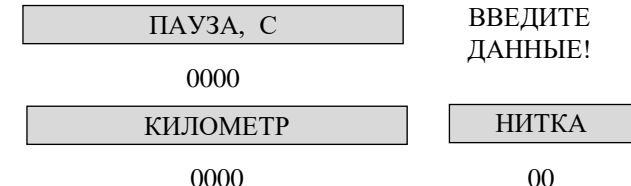

Нажать последовательно кнопки с цифрами для ввода длительности паузы, № километра, № нитки.

5.2.9.6 Для стирания ранее накопленных данных следует нажать кнопку **ВЫБОР**, при этом память прибора будет заполняться новыми результатами измерений. Проконтролировать на экране прибора панель:

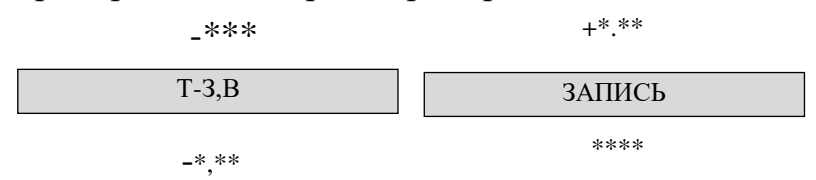

Значения параметров (**UПП**, **UТЗ**, **IП** и № записи) на экране будут меняться через время, заданное при введении длительности паузы.

5.2.9.7 Нажать кнопку **МЕНЮ**. Проконтролировать на левой половине экрана осциллограмму потенциала «труба-земля», а в правой половине экрана проконтролировать числовые значения **UТЗ** и **IП**.

5.2.9.8 Для выхода в главное меню прибора нажать кнопку **МЕНЮ** или **ВЫ-БОР**.

#### **OOO** «**HAPCEK**»

### <span id="page-25-0"></span>5.3 Режим «АРХИВ»

5.3.1 Включить прибор (см. п.5.1).

5.3.2 С помощью кнопок  $\bigwedge$  или  $\bigvee$  выделить в главном меню прибора режим АРХИВ и нажать кнопку ВЫБОР.

5.3.3 На экране появится запись архива в виде:

```
KM:0000
 НИТКА:
             \bf{00}U\Pi\Pi:....+000 MB
T-3:.......+0.00 B
\Pi :........+0.00 MA
  N:ИЗ
3АНЯТО: **%
```
Для того чтобы перейти к следующей или предыдущей записи архива, необходимо нажать соответственно кнопку > или <..

Для визуализации на экране графика Uпп или Uтз для данной нитки, следует нажать кнопку К2 или К3 соответственно.

Если данных по нитке, на которой производились измерения, меньше двух, то высветится сообщение:

#### МАЛО ДАННЫХ: **НИТКА**  $+ +$

Если данных достаточно, то на экране высветится сообщение:

**ГРАФИК UTH** عد عد **НИТКА** 

Примечание — Для графика Uтз вместо параметра Uпп на экране будет высвечиваться параметр Uтз.

Через 3 с наблюдать на экране появление панели:

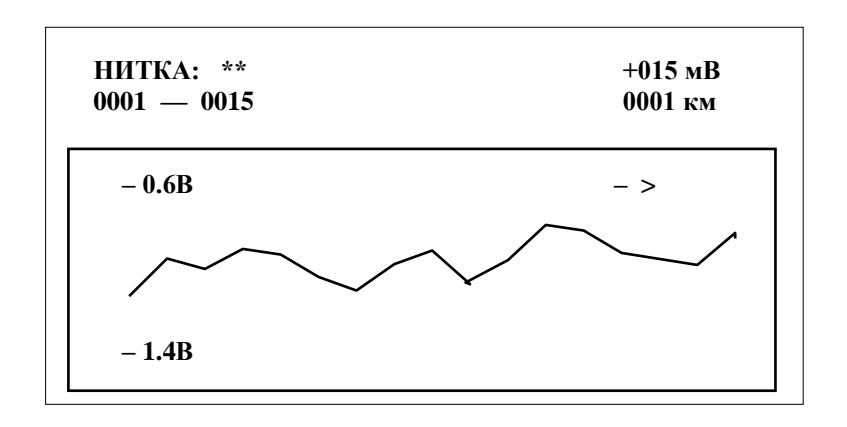

На экране отображается часть графика с 15-ю точками измерений (всего в приборе хранится до 250 результатов измерений). С помощью кнопок  $\blacktriangle$  или  $\blacktriangleright$ можно перемещать визир по экрану влево или вправо.

*Примечание* — График всегда начинается с начала измерений, независимо от того, какие данные просматриваются в архиве.

На экране прибора высвечиваются следующие параметры:

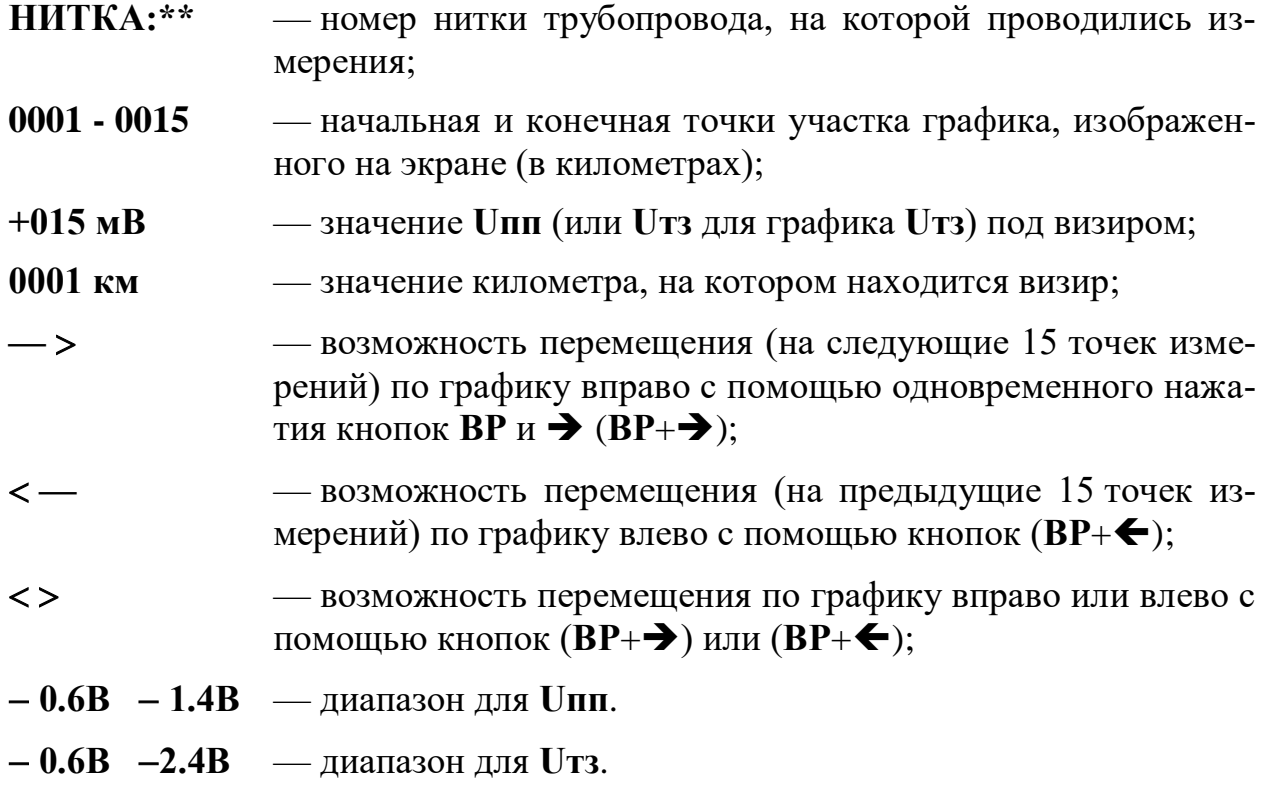

5.3.5 Для выхода в архив из режима «график» следует нажать кнопку **ВЫ-БОР** или **МЕНЮ**.

### *Примечания:*

1) При наличии большого количества измерений (до 250) просмотр архива для определенного километра можно осуществить следующим образом. Войти в режим «график» с помощью кнопок **К2** или **К3**. Перемещаясь по графику с помощью кнопок (**ВР**+) или (**ВР**+), а также визира (для перемещения по экрану), выбрать нужный километр на графике. Затем нажать кнопку **ВЫБОР** и наблюдать на экране запись архива для определенного километра.

2) Для возврата в запись архива, из которой был осуществлен выход в режим «график», необходимо нажать кнопку **МЕНЮ**.

5.3.6Для выхода в главное меню прибора нажать кнопку **ВЫБОР**.

### <span id="page-27-0"></span>**5.4 Режим «СВЯЗЬ»**

5.4.1 Собрать схему подключения прибора согласно рисунку 8.

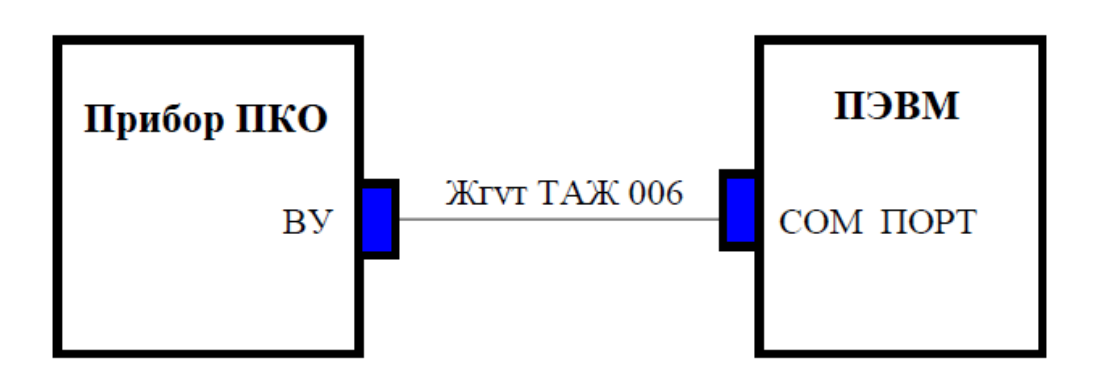

Рисунок 8 – Схема подключения прибора при передаче данных

5.4.2 С помощью кнопок  $\bigwedge$  или  $\bigvee$  выделить в главном меню прибора режим СВЯЗЬ и нажать кнопку **ВЫБОР**.

5.4.3 На экране проконтролировать сообщение:

### **ПОДКЛЮЧИТЕ КАБЕЛЬ СВЯЗИ**

и через 1-2 c наблюдать появление сообщения:

## **ЗАПУСТИТЕ ПРОГРАММУ ОБМЕНА**

5.4.4 Включить ПЭВМ, загрузить операционную систему Windows 9Х. Настроить терминальную программу на связь с прибором по протоколу X-MODEM с параметрами:

— скорость 4800 бод;

- 8 бит данных;
- четность не проверяется;
- $-1$  стоп бит:

— контроль передачи отсутствует.

Ввести номер порта **COM**, к которому подключен прибор.

Выполнить команду Операции/Принять файл. Выбрать в окне Протокол приема протокол X-MODEM и указать, в какой каталог принять файл. Нажать кнопку **Принять**. Затем ввести имя файла. Нажать кнопку **ОК**.

Если в течение 30 с не будет запущена программа обмена, то прибор перейдет в главное меню на пункт **СВЯЗЬ**. Затем следует нажать кнопку **ВЫБОР**.

5.4.5 На экране появится сообщение:

```
ТАПФ.411187.001 РЭ
28
```
## **ЗАПУСТИТЕ ПРОГРАММУ ОБМЕНА.**

Затем на экране появится панель:

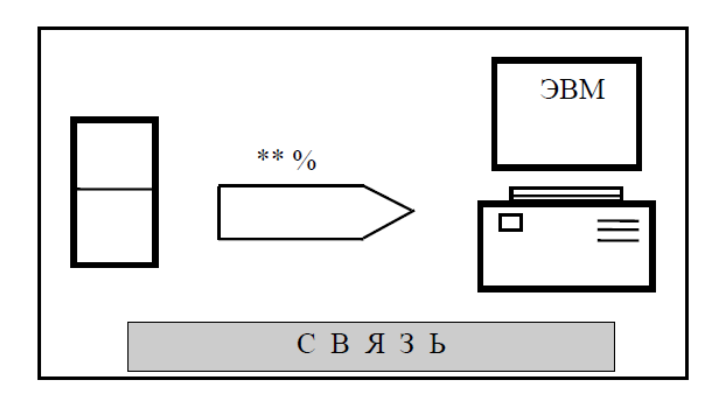

Ожидать конца приема данных, после чего на экране прибора высветится сообщение:

## **ВСЕ ДАННЫЕ ПЕРЕДАНЫ В КОМПЬЮТЕР. СТЕРЕТЬ ДАННЫЕ?**

Для стирания данных нажать кнопку **ВЫБОР**. В противном случае нажать кнопку **МЕНЮ**.

**(ДА/НЕТ)**

Прибор отключить нажатием кнопок (**ВР**+**I/O**).

Закрыть программу HYPER TERMINAL, прервав сеанс связи.

5.4.6 Для визуализации данных запустить программу EXCEL.

Выполнить команду *Файл/Открыть* с указанием имени файла, в который помещены переданные из прибора данные.

В окне *Мастер текстов выбрать форму файла* **DOS**, так как прибор передает в компьютер символьную информацию в кодировке DOS.

Затем нажать кнопки **ДАЛЕЕ**, **ГОТОВО**. На экране компьютера появится таблица в следующем виде:

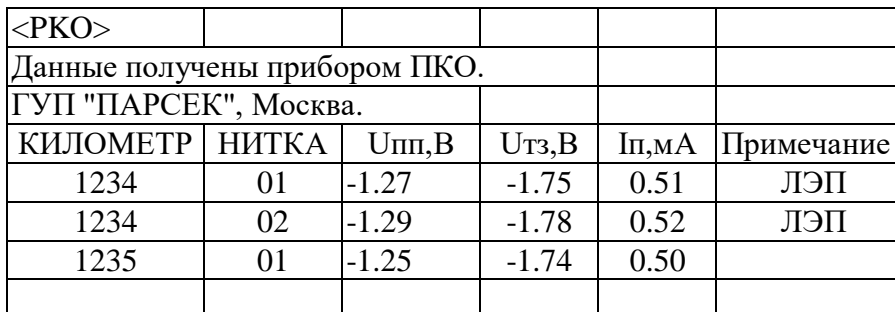

Результаты измерений, помещенные в таблицу, могут быть представлены с помощью программы EXCEL в виде графиков, гистограмм и т.д.

По окончании работы с программой EXCEL, следует выйти из нее с сохранением данных в файле.

5.4.7 На этом сеанс связи и обработка данных закончена.

## <span id="page-30-0"></span>**5.5 Замена элементов питания**

5.5.1 Если после включения прибора экран не светится, значит необходимо заменить элементы питания, для чего:

- снять крышку с батарейного отсека;
- отсоединить старые элементы питания;
- установить новые элементы питания в строгом соответствии с гравировкой.

## <span id="page-31-0"></span>**6 ТРАНСПОРТИРОВАНИЕ И ХРАНЕНИЕ**

6.1 Прибор должен транспортироваться в транспортной таре в закрытых железнодорожных вагонах, закрытых кузовах автомобилей, герметизированных отсеках летательных аппаратов и другими видами транспорта.

6.2 Размещение и крепление в транспортном средстве транспортной тары должно обеспечивать ее устойчивое положение, исключать возможность ударов о другую тару, а также о стенки транспортного средства.

6.3 Условия транспортирования по части воздействия механических и климатических факторов не должны превышать следующих значений:

- повышенная температура  $+60$  °C;
- пониженная температура минус  $20^{\circ}$ С;
- относительная влажность 95 % при температуре +25 °C;
- атмосферное давление от 84 до 106,7 кПа (от 630 до 800 мм рт. ст.);
- ударные нагрузки: максимальное ускорение 30 м/c²,

число ударов в минуту - 80 – 120.

## <span id="page-32-0"></span>**7 ПРОВЕДЕНИЕ ПОВЕРКИ**

7.1 Поверка производится в соответствии с методикой, изложенной в документе «Прибор для диагностики электрохимической защиты и коррозионных обследований ПКО. Методика поверки» ТАПФ.411187.001 Д1.

7.2 Межповерочный интервал – 2 года.

7.3 Прибор поставляется с первичной поверкой и готовый к использованию.

7.4 Сведения о проведении поверки заносятся в таблицу 2.

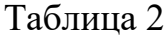

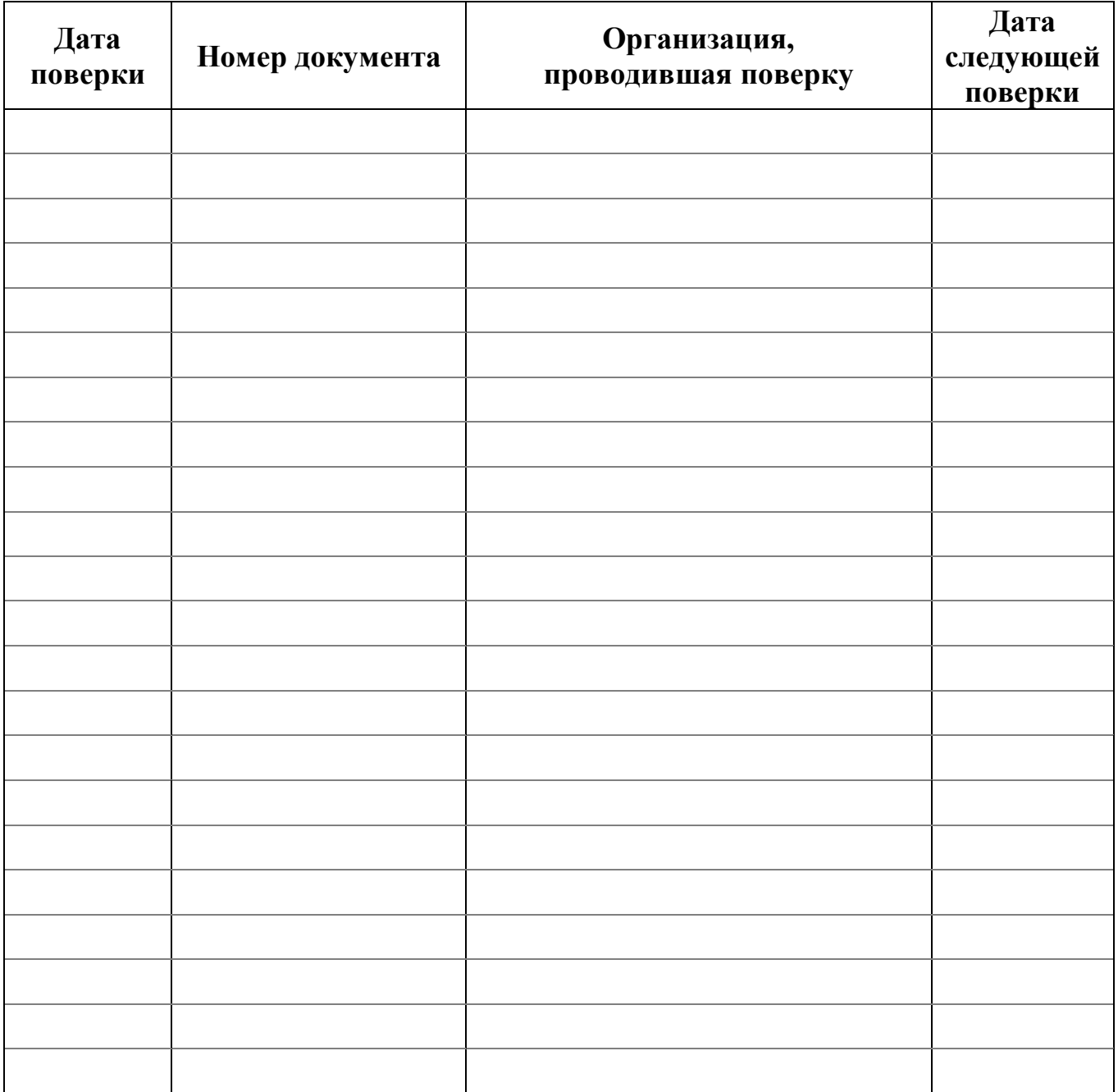

## <span id="page-33-0"></span>**8 ГАРАНТИИ ИЗГОТОВИТЕЛЯ**

8.1 ООО «ПАРСЕК» гарантирует соответствие **прибора ПКО** требованиям технических условий ТУ 4221-022-17665703-2002 при соблюдении потребителем условий транспортирования, хранения и эксплуатации.

Гарантийный срок составляет два года с даты отгрузки.

8.2 Данная гарантия имеет силу только при предъявлении настоящего документа с отметкой ОТК ООО «ПАРСЕК».

8.3 ООО «ПАРСЕК» снимает гарантии в случаях:

- транспортирования, хранения или эксплуатации блока с отклонениями от требований, установленных в эксплуатационной документации;

- повреждения (снятия) пломб (клейм).
- наличия механических повреждений устройства;
- наличия химических повреждений устройства;
- обслуживания неуполномоченным лицом;

- воздействия непреодолимой силы (несчастный случай, пожар, затопление, неисправность электрической сети или линии связи, удар молнии и других причин, находящихся вне контроля предприятия-изготовителя).

8.4 Торговые посредники продукции ООО «ПАРСЕК» не уполномочены расширять сферу действия гарантии или предоставлять какую-либо иную гарантию от имени ООО «ПАРСЕК».

8.5 Гарантийное обязательство ООО «ПАРСЕК» ограничивается, по усмотрению компании, возмещением суммы, равной стоимости изделия, приобретенного в ООО «ПАРСЕК», бесплатным ремонтом или заменой неисправного изделия, возвращенного в ООО «ПАРСЕК» в течение гарантийного срока.

Для получения гарантийного обслуживания обратитесь в ООО «ПАРСЕК» или отправьте изделие в ООО «ПАРСЕК» (до адресата), предварительно оплатив транспортные расходы и страховку. ООО «ПАРСЕК» не несет ответственности за повреждение изделия во время транспортировки. После гарантийного ремонта изделие возвращается Покупателю с оплатой транспортных расходов.

Если, по мнению ООО «ПАРСЕК», изделие вышло из строя вследствие использования не по назначению, несанкционированной модификации, аварии либо неправильных условий эксплуатации и хранения, ООО «ПАРСЕК» оценивает стоимость ремонтных работ и не начинает работу по ремонту до тех пор, пока покупатель не подтвердит свое согласие на уплату указанной суммы. После ремонта изделие возвращается покупателю с оплатой расходов на транспортировку и покупателю выставляется счет на оплату стоимости ремонта и возмещение транспортных расходов.

8.6 По вопросам гарантийного и постгарантийного ремонта следует обращаться в ООО «ПАРСЕК» по тел. 8 (495) 944-72-88, e-mail: office@ooo-parsek.ru, или по адресу: 124460, г. Москва, Зеленоград, ул. Конструктора Гуськова, д. 6, стр. 1, ООО «ПАРСЕК».

## <span id="page-34-0"></span>**9 СВИДЕТЕЛЬСТВО ОБ УПАКОВЫВАНИИ**

### **Прибор ПКО** зав. № \_\_\_\_\_\_\_\_\_\_\_\_\_\_\_\_\_\_\_\_\_\_\_\_\_\_\_\_\_\_\_\_\_\_\_\_\_\_\_\_\_\_\_\_\_\_\_

упакован ООО «ПАРСЕК» согласно требованиям, предусмотренным в действующей технической документации.

\_\_\_\_\_\_\_\_\_\_\_\_\_\_\_\_\_\_\_\_\_\_\_ \_\_\_\_\_\_\_\_\_\_\_\_\_\_\_\_ /\_\_\_\_\_\_\_\_\_\_\_\_\_\_\_\_\_\_\_\_\_\_\_\_/ должность личная подпись расшифровка подписи

 $\begin{array}{c} \n\text{w} \quad \text{w} \quad \$ 

## <span id="page-35-0"></span>**10 СВИДЕТЕЛЬСТВО О ПРИЕМКЕ**

**Прибор ПКО** зав. № \_\_\_\_\_\_\_\_\_\_\_\_\_\_\_\_\_\_\_\_\_\_\_\_\_\_\_\_\_\_\_\_\_\_\_\_\_\_\_\_\_\_\_\_\_\_\_

изготовлен и принят (комплектно) в соответствии с обязательными требованиями государственных стандартов, действующей технической документацией и признан годным для эксплуатации.

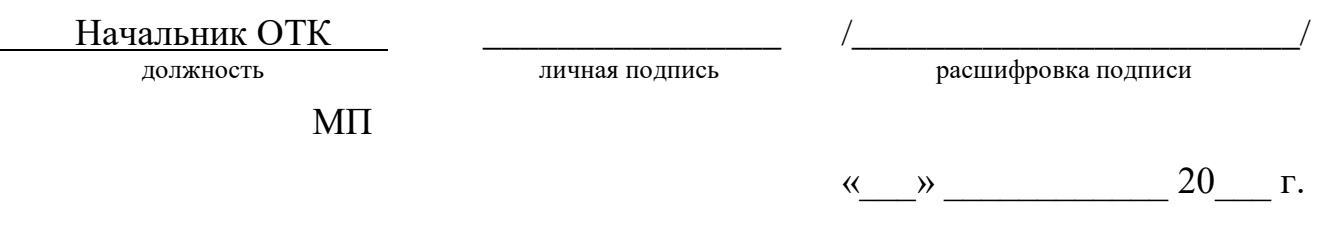

## <span id="page-36-0"></span>**11 СВЕДЕНИЯ О РЕКЛАМАЦИЯХ**

11.1 В случае неисправности прибора в период гарантийного срока потребитель имеет право на бесплатный ремонт при сохранности гарантийной пломбы и наличии настоящего руководства по эксплуатации. Для этого необходимо составить рекламационный акт с указанием заводского номера измерителя и даты его отгрузки.

Рекламационный акт предоставляется организации, продавшей прибор. Все предъявляемые к прибору рекламации регистрируются в таблице 3.

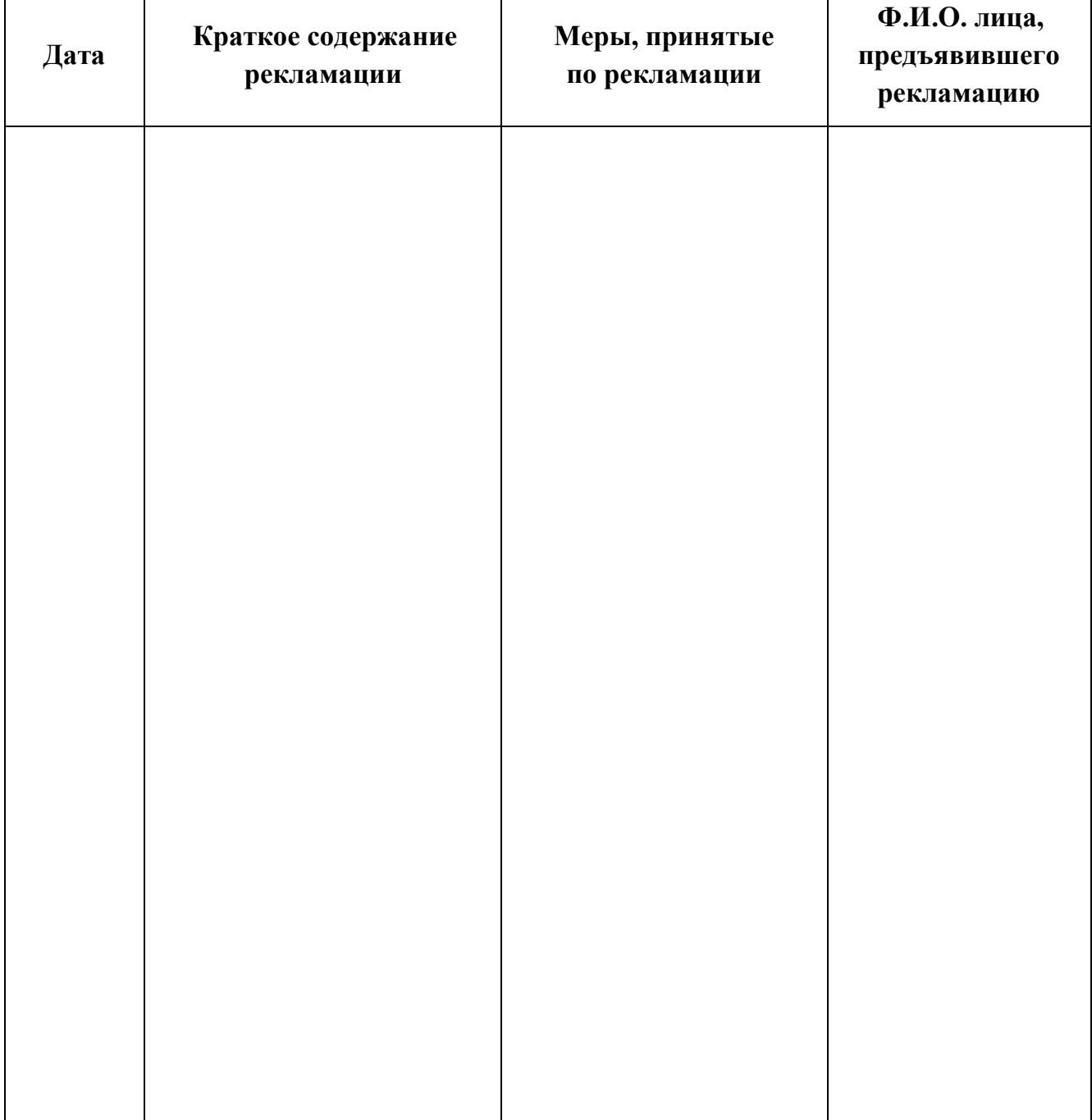

Таблица 3 – Сведения о рекламациях

## <span id="page-37-0"></span>12 ОСОБЫЕ ОТМЕТКИ

# **ЛИСТ РЕГИСТРАЦИИ ИЗМЕНЕНИЙ**

<span id="page-39-0"></span>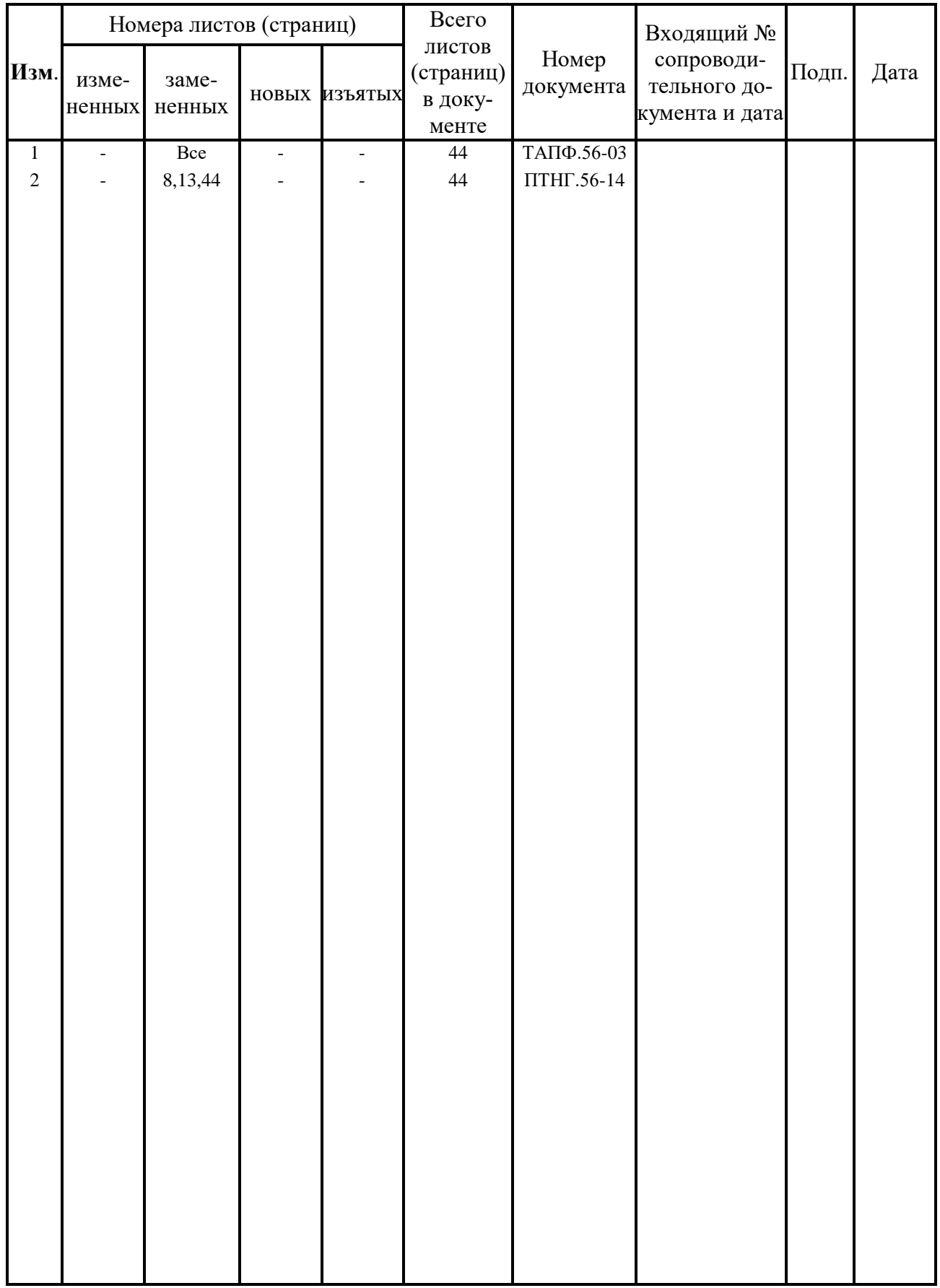